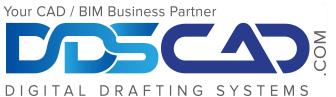

#### Specialization Building Civil Infrastructure Value Added Services Authorized Training Center Authorized Certification Center

### **Course Outline**

# Autodesk Revit MEP Essentials

## Day 1 - Introduction, Overview of BIM, Revit and Interface

- Opening, saving and synchronizing projects

- Using Keyboard Shortcuts
- Selecting views to work on

- Using temporary views, making templates including a coordination template, and temporarily applying template properties

- Visibility/ Graphics

- Going over the ribbon and what each item does

- Section Boxes
- Sections
- Using the Filter

- Nudge, Split, Align, move, copy and rotate elements

- Temporary Hide/ Isolate
- -Tagging

- Using the worksharing monitor

- Worksets

### Day 2 - Mechanical, Plumbing and Electrical Elements

- Creating 3D models of each system type

- Placing equipment
- Where to find families
- How to load families
- Coordinating with other trades

-Hosted vs. non-hosted families

- Routing options
- Using fittings and accessories
- Creating families from a cube
- Editing families for specific projects

- Adding electrical elements, piping and ductwork connections to families

- Understanding your view range and how it affects visibility of elements in your drawings

- Adjusting the view range to achieve the results you desire

- Differences in view range for ceiling vs floor plans

- Using plan region views for isolated areas that require a different view range from the rest of the drawing

### Day 3 - Project Set-up and Delivery

- Linking in Revit models
- Setting up Levels
- Copy and Monitor Elements
- Coordinating linked models
- Views, callouts and sections
- Creating Spaces and room naming
- Sheet set-up
- Creating and managing Revisions in Revit
- Clouding Revisions
- Tagging revisions with Deltas

- "For Construction" Stamp information

- Linking DWGs into Revit projects
- Linking PDFs into Revit Projects

- Understanding the differences between importing DWGs and linking them along with best practices

- Exporting DWGs and DWFs from Revit projects
- Printing sheets from Revit to the printer
- Printing sheets from Revit to PDF
- Export and Print settings